# **Festnetz-Kommunikationsmodul JA-80X**

# *Installationsanleitung*

Das JA-80X ist ein Kommunikationsmodul für Alarmsysteme aus der Serie JA-8x. Es wird im Gehäuse der Zentrale installiert und ermöglicht Sprachnachrichten im Alarmfall, Kommunikation mit einer AES (Alarmempfangsstelle) und Fernzugriff über eine Telefontastatur. Das Kommunikationsmodul verwendet Tonwahl.

# **1. Installation**

- Das JA-80X kann über ein vieradriges RJ-Kabel an den digitalen Bus der Zentrale angeschlossen werden. Verwenden Sie die Anschlüsse am Kommunikationsmodul, die mit RS LINE gekennzeichnet sind. Beide RS LINE Anschlüsse haben eine Paralleldrahtleitung, sie können daher auch eingesetzt werden, um den digitalen Bus der Zentrale zu teilen.
- Schließen Sie das JA-80X über das mitgelieferte Kabel an eine Telefonleitung an. Verwenden Sie die mit LINE gekennzeichnete Buchse am Kommunikationsmodul.
- Weitere Geräte (Telefon, Faxgerät, Modem etc.) können an die mit TEL gekennzeichnete Buchse angeschlossen werden.
- Ist die Zentrale im Stand-by-Modus, so funktionieren die Telefonleitung und die angeschlossenen Geräte normal.
- Das Kommunikationsmodul darf nur an Telefonleitungen des Typs 1-3 und nicht an doppelte oder gebündelte Nebenanschlussleitungen angeschlossen werden.

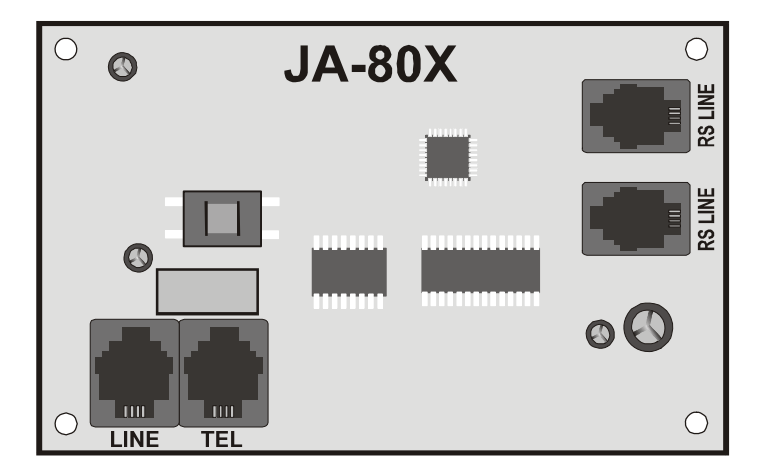

*Hinweis: Das Kommunikationsmodul muss direkt an eine Telefonbuchse angeschlossen werden. Alle anderen Geräte sollten an den Ausgang TEL des Kommunikationsmoduls angeschlossen werden.* 

## **2. Sprachnachrichten im Alarmfall**

*-* Je nach Art des Ereignisses kann das Kommunikationsmodul 5 festgelegte Alarmmeldungen an bis zu 4 programmierte Telefonnummern senden.

- Ist die Zentrale nicht scharfgeschaltet, so stellen Sie den Errichter-Modus ein, indem Sie auf der Systemtastatur **\*0 SC eingeben** (SC=Errichtercode, werkseitig **8080**).
- Geben Sie die erforderlichen Programmiersequenz(en) ein. Eine Sequenz, die gerade eingegeben wird, kann durch Drücken der Taste # beendet werden.
- Die vollständige Eingabe einer Sequenz wird durch einen Piepton bestätigt. Nach Eingabe aller erforderlichen Sequenzen **verlassen Sie den Errichtermodus durch Drücken der Taste #**.
- Je nach Systemkonfiguration können Telefonnummern auch im Betriebsmodus eingegeben werden.

# **2.1. Telefonnummern für Sprachnachrichten programmieren**

Um Telefonnummern für Sprachnachrichten zu programmieren, geben Sie ein:

# **71Mxx... xx \*0**

**M** ist der Telefonnummern-Speicher 1 bis 4

**xx...xx** ist die gewünschte Telefonnummer (max.16 Stellen)

**Beispiel:** Die Eingabe von 712 483 123 456 \*0 speichert die Nummer 483 123 456 in Speicher 2.

Um eine Nummer aus einem Speicher M zu **löschen**, geben Sie ein:

#### **71M\*0**

#### **M** ist Speicher 1 bis 4

Sprachnachrichten werden in ihrer gespeicherten Reihenfolge an die programmierten Telefonnummern gesendet. Ein Bericht an eine bestimmte Telefonnummern beginnt mit der gewählten Nummer. Danach folgt eine Wartezeit von 6 Sekunden. Nach dieser Zeit wird Sprachnachricht Nr. 1 (Identifizierung des Alarmsystems) abgespielt, gefolgt von einer Beschreibung des Ereignisses. Dieser Vorgang wird 4 Mal wiederholt, danach beendet das Kommunikationsmodul den Anruf. Normalerweise werden die Sprachnachrichten erst beendet, nachdem alle Telefonnummern benachrichtigt wurden. Sie können die Nachrichten jedoch durch eine Beendigung des Alarms oder durch Drücken der Taste # an dem Telefon, das gerade angerufen wurde, stoppen.

Falls ermöglicht, wird vor den Sprachnachrichten ein Bericht an eine AES gesendet.

*Hinweis: Programmieren Sie keine Notrufnummern!* 

*Werkseitig wurden sämtliche Telefonnummern-Speicher gelöscht.* 

# **2.2. Sprachnachrichten aufzeichnen**

Sie können Sprachnachrichten über jedes Telefon aufzeichnen, das DTMF-Tonwahl verwendet. Wählen Sie zuerst die Telefonnummer des Kommunikationsmoduls. Während eine Verbindung hergestellt wird, geben Sie auf der Systemtastatur **72** ein. Das Kommunikationsmodul beantwortet den Anruf, dies wird durch einen Piepton angezeigt. Drücken Sie eine Taste von **0 bis 8** auf der Telefontastatur, je nachdem, welche der folgenden Aktionen Sie ausführen möchten:

- 0 alle Nachrichten abspielen
- 1 Nachricht Nr. 1 aufzeichnen (Alarmberichte) identifizieren Sie Ihr Alarmsystem (Ihr Objekt)
- 2 Nachricht Nr. 2 aufzeichnen (Einbruch)
- 3 Nachricht Nr. 3 aufzeichnen (Feuer)
- 4 Nachricht Nr. 4 aufzeichnen (Sabotage)
- 5 Nachricht Nr. 5 aufzeichnen (Panik)
- 6 Nachricht Nr. 6 aufzeichnen (Fehler)
- 7 Nachricht Nr. 7 aufzeichnen (Willkommen bei OASIS) Begrüßung
- 8 Nachricht Nr. 8 aufzeichnen (Geben Sie Ihren Zugangscode ein)

Das Drücken der Taste startet einen Timer mit Piepton-Anzeige. Insgesamt sind fünf Pieptöne zu hören, der letzte Ton ist verlängert. Danach beginnt die Aufzeichnung – Sie zeichnen eine Nachricht auf, indem Sie in das Mikrofon des Telefons sprechen. Die Dauer der Nachricht ist auf 5 Sekunden für Nachricht Nr. 1 und 3 Sekunden für jede andere Nachricht begrenzt.

Nach der Aufzeichnung wird die Nachricht sofort abgespielt. Das Ende einer Nachricht wird durch zwei Pieptöne angezeigt. Das Abspielen aller Nachrichten **(0)** kann durch Drücken der Taste \* beendet werden. Das Aufzeichnen einer Nachricht kann durch Drücken der Taste # oder Auflegen beendet werden.

*Hinweise: Mit der oben genannten Vorgehensweise können Sie aufgezeichnete Nachrichten jederzeit ändern. Nachrichten werden in einem permanenten Speicher gespeichert, d.h. das JA-80X vergisst sie auch bei einer Unterbrechung der Stromversorgung nicht.* 

# **3. Berichte an eine AES**

Für die Kommunikation mit Alarmempfangsstellen (AES) wird das Protokoll Contact ID (CID) verwendet. Wurde mindestens eine Telefonnummer für Berichte an eine AES programmiert, so versucht das Kommunikationsmodul, einen Bericht über jedes von der Zentrale festgestellte Ereignis zu senden (wie für Berichte an eine AES erforderlich). Ereignisse werden in der Reihenfolge gemeldet, in der sie festgestellt werden. Gelingt die Berichterstattung an AES 1 nicht, so wird der Bericht wiederholt. Nach 4 erfolglosen Versuchen wählt das Kommunikationsmodul entweder AES 2 an oder versucht noch einmal, den Bericht an AES 1 zu senden, je nachdem, ob eine zweite

AES programmiert wurde. Nach einem erfolgreich übermittelten Bericht wird ein entsprechender Ereignisbericht "Report sent to ARC" (Bericht an AES gesendet) in der Zentrale gespeichert. Ein erfolgloser Versuch wird als "Report not sent to ARC" (Bericht nicht an AES gesendet) gespeichert.

*Hinweis: Das Protokoll Contact ID gewährleistet, dass alle relevanten Ereignisse automatisch gemeldet werden. Eine Übersicht über das Datenformat ist in der nachfolgenden Tabelle enthalten.* 

# **3.1. Telefonnummern der AES**

Um Telefonnummern von AES zu programmieren, geben Sie ein:

#### **75Mxx….x\*0**

- **M** ist der Speicherindex der AES: 1=Hauptspeicher, 2=Ersatzspeicher
- **xx..x** ist die Telefonnummer der AES (max.16 Stellen)

Um eine Nummer aus dem Speicher M zu löschen, geben Sie ein: **75M\*0** 

#### **3.2. Installations- (Alarmsystem-) ID für AES**

Die ID-Nr. der Installation, die mit jedem Bericht an eine AES gesendet wird, kann wie folgt programmiert werden:

# **76x..x\*0**

**xx.x** ist die Installations-ID, die Ihr Objekt identifiziert

Wird zur Spezifikation der ID eine hexadezimale Form benötigt, verwenden Sie Ziffern, denen ein "\*" für Buchstaben vorangestellt wird: \*1 = A bis \*6 = F. Beispiel: Die Sequenz 7615\*1\*5\*0 programmiert die hexadezimale ID 15AE.

#### **3.3. Gemeldete Ereignisse filtern**

Gemeldete Ereignisse können nach ihrem Typ gefiltert werden. Um Ereignisberichte eines bestimmten Typs zu ermöglichen bzw. nicht möglich zu machen, geben Sie ein:

#### **73nx**

**n** ist eine Gruppe von Ereignistypen

- 1 Alle Ereignisse
- 2 Alarmauslösende Ereignisse
- 3 Alarmbeendigungen
- 4 Scharfschalten/Unscharfschalten
- 5 Fehler
- 6 Nur Wartungs-Ereignisse
- 7 Regelmäßige (periodische) Berichte
- **x** ist das Attribut zum Ermöglichen/nicht ermöglichen
	- 1 Bericht
	- 0 kein Bericht

## **3.4. Struktur der Berichte an eine AES**

Ein Bericht an eine AES mit Verwendung des Protokolls CID besteht aus: Installations-ID (Objekt-Identifikation), Ereigniscode, Nummer des Subsystems und Nummer der Quelle (Gerät oder Code).

#### **Tabelle der Berichtscodes**

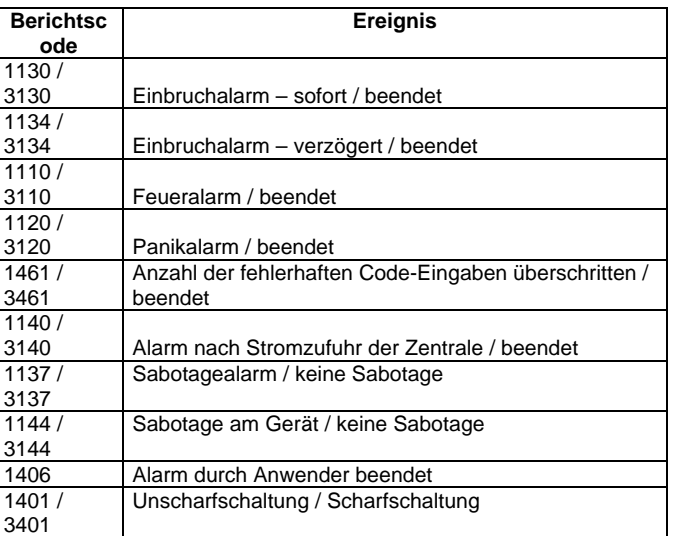

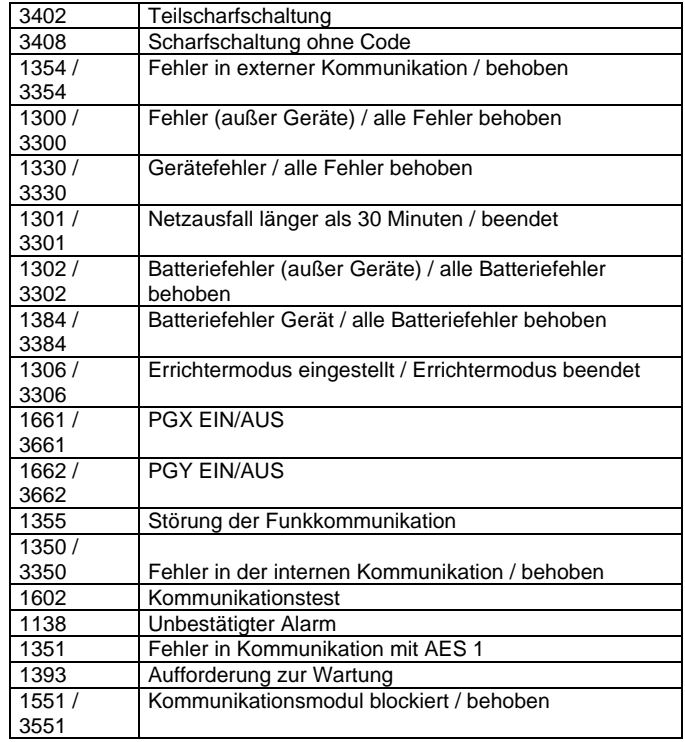

#### **Liste der Ereignisquellen**

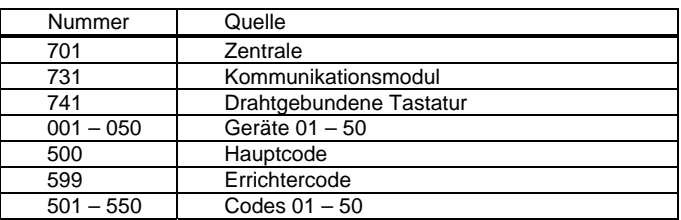

Subsystem: 01 in allen Berichten

In einem geteilten System, für Scharf- und Unscharfschaltung: 02 = A,  $03 = B$ 

Für Teilscharfschaltung: 02 = A, 03 = AB

## **3.5. Kommunikation mit einer AES testen**

Zum Testen der Kommunikation mit einer AES müssen die Berichte zur Kommunikationsprüfung (7) ermöglicht sein. Um den Test durchzuführen, geben Sie ein:

#### **74**

Nach einem erfolgreichen Transfer erscheint auf der Tastatur "**test ok**". Ein erfolgloser Transfer wird durch "**test error**" angezeigt.

Regelmäßige Berichte (Gruppe 7) werden 24 Stunden nach einem Ereignisbericht gesendet.

#### **3.6. JA-80X und JA80Y in Kombination verwenden**

Das JA-80X kann in Kombination mit einem GSM-Kommunikationsmodul JA-80Y verwendet werden. Das JA-80X kann als Back-up für das JA-80Y konfiguriert werden. In diesem Fall erfolgt nach jedem erfolglosen Versuch des JA-80Y, Ereignisse über GSM zu melden, ein Telefonbericht des JA-80X.

Nicht übermittelte GSM-Berichte werden als Ereignis "No ARC report sent" (kein Bericht an AES gesendet) im Speicher der Zentrale festgehalten. Dazu (und für die Back-up-Funktion des JA-80X) muss das JA-80Y mit dem Befehl 081 programmiert werden.

Um eine Back-up-Konfiguration zu programmieren, geben Sie ein:

#### **791x**

- **x = 0** kein Bericht des JA-80X an eine AES
- **x = 1** das JA-80X meldet nur nach erfolglosen GSM-Berichten
- **x = 2** das JA-80X meldet in jedem Fall (dazu müssen die Installations-ID und mindestens eine Telefonnummer programmiert sein)

Die Werkseinstellung ist 7910.

Nach einem Back-up-Bericht des JA-80X (x = 1), sendet das JA-80Y seinen Bericht, sobald die GSM-Kommunikation wiederhergestellt ist.

Verwenden Sie Abstandsäulen, um das JA-80X über dem JA-80Y in der Zentrale zu installieren.

*Warnung:**Die Qualität des über eine Internet-Antenne empfangenen Signals kann geringer sein, wenn zwei Kommunikationsmodule eingebaut sind. Verwenden Sie in diesem Fall eine OASIS Außenantenne.*

# **4. Fernzugriff über eine Telefonleitung**

Mit dem JA-80X kann das System über eine Telefonleitung aus der Ferne bedient werden, indem eine Telefontastatur vorübergehend autorisiert wird. Nachdem ein Anruf empfangen wurde, wartet das Kommunikationsmodul eine vorher programmierte Rufdauer ab und beantwortet dann den Anruf. Im Anschluss wird Nachricht Nr. 8 (Geben Sie Ihren Zugangscode ein) abgespielt. Danach wartet das Kommunikationsmodul 60 Sekunden auf die Eingabe eines Serviceoder Hauptcodes.

Auf eine fehlerhafte Code-Eingabe antwortet das JA-80X mit Nachricht Nr. 8 und wartet erneut auf eine korrekte Code-Eingabe. Auf eine zweite fehlerhafte Code-Eingabe antwortet das eine zweite fehlerhafte Code-Eingabe antwortet das Kommunikationsmodul mit 4 Pieptönen und beendet die Verbindung.

Eine korrekte Code-Eingabe wird mit der Anzeige des Systemstatus beantwortet:

- 1 Piepton Scharfgeschaltet
- 2 Pieptöne Unscharf geschaltet
- 3 Pieptöne Servicemodus
- 1 langer + 3 kurze Pieptöne Alarmzustand

Im Anschluss spielt das Kommunikationsmodul die Nachricht Nr. 7 "Willkommen bei OASIS" ab. Das System kann dann über die Telefontastatur auf die gleiche Weise wie über eine Systemtastatur bedient werden. Die Ausführung eines Befehls wird durch Pieptöne bestätigt:

- 1 Piepton Scharfschalten
- 2 Pieptöne Unscharf schalten
- 3 Pieptöne Servicemodus eingestellt
- 4 Pieptöne Fehler

Telefonanrufe werden nach 60 Sekunden der Inaktivität automatisch beendet.

#### **4.1. Rufdauer**

Um die Rufdauer zu programmieren, nach der das Kommunikationsmodul einen Anruf beantwortet, geben Sie ein:

- **77n** 
	- **n** ist eine Ziffer von 1 bis 9 mit der folgenden Bedeutung:
		- n = 1 bis 8 das Kommunikationsmodul antwortet nach n multipliziert mit 5 Sekunden Rufdauer
		- n = 9 antwortet nach einem zweiten Anruf zuerst muss mindestens ein Klingelzeichen zu hören sein, danach muss eine Pause folgen (5 bis 40 Sek.). Dann, nach dem ersten Klingeln des zweiten Anrufs, wird der Anruf beantwortet. n = 0 das Kommunikationsmodul antwortet nie

# **5. RESET des Kommunikationsmoduls**

Um das Kommunikationsmodul auf seine Werkseinstellungen zurückzusetzen, geben Sie ein:

**78080** 

## **6. Technische Daten**

*Sprachnachrichten in 5 möglichen Versionen an 4 Telefonnummern (jede Version ist einem der 5 Alarmtypen zugeordnet)* 

*Digitale Datenübertragung an eine AES (Alarmempfangsstelle) Entspricht EN 301437* 

*Anschließbar an analoge Schnittstellen* 

 *EG 201 121 V1.1.3/2000, AS/ACIF S002/2001 (Australien)* 

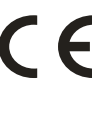

Hiermit erklärt die Firma Jablotron GmbH, dass sich das Gerät in Übereinstimmung mit den grundlegenden Anforderungen und den anderen relevanten Vorschriften der Richtlinie 1999/5/EC befindet. Die Original-Konformitätserklärung ist nachlesbar unter www.jablotron.de / www.jablotron.at .

Hinweis: Obwohl dieses Gerät keine schädlichen Materialien enthält, empfehlen wir, es nach Gebrauch an den Händler zurückzugeben.

# **7. Liste der Programmiersequenzen**

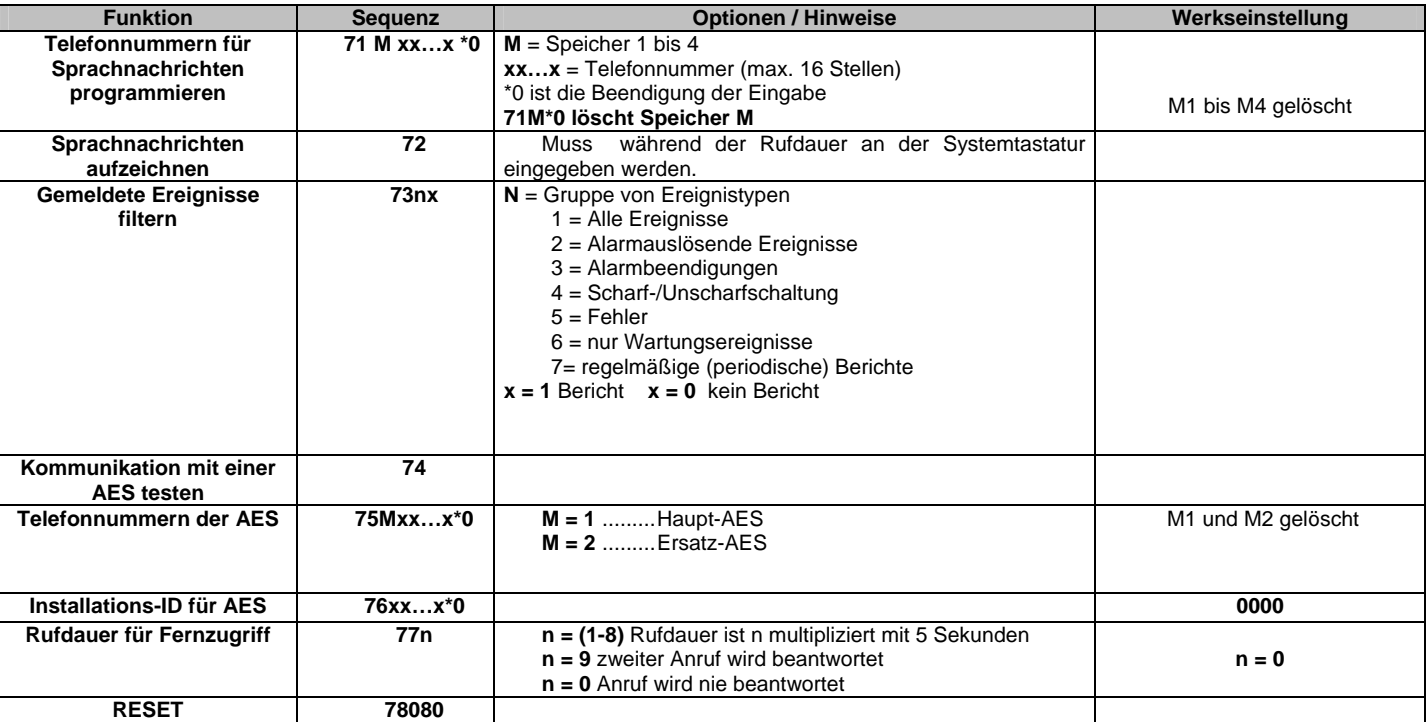